## Ponto Secullum 4 - Relatórios de Funcionários

O Ponto Secullum 4 permite que retiremos relatórios de funcionários cadastros nos mesmos de diversas formas e com informações variadas.

Veja como:

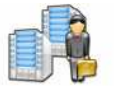

Listagem de Funcionários

No Ponto Secullum acesse o menu Relatórios > Funcionários > Listagem

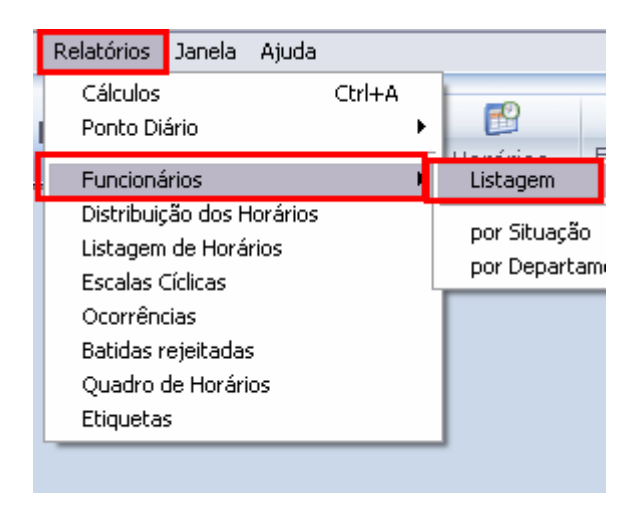

Será aberta a imagem a seguir:

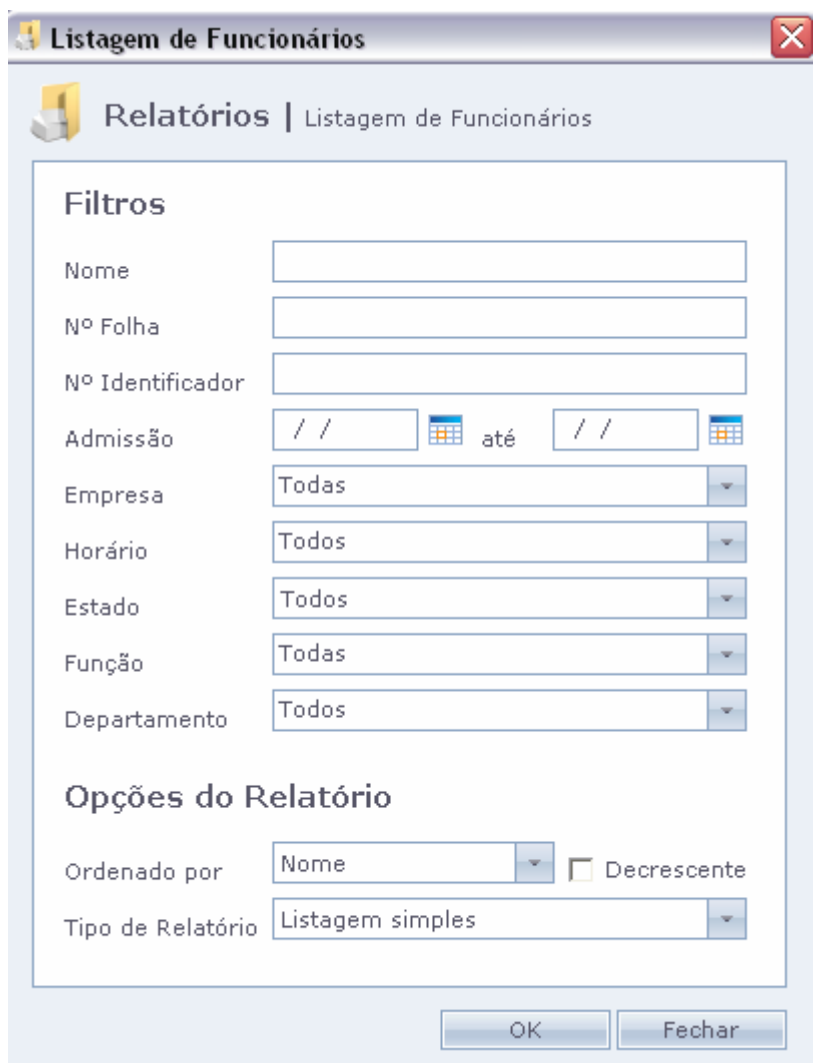

## **株 Filtros**

Nesta tela podemos filtrar apenas os funcionários que precisamos. Podendo filtrar por nome, N°de Folha , N° Identificador, período de data de Admissão, por Empresa, Horário, Estado, Função e/ou Departamento.

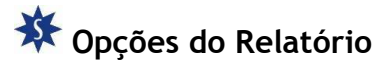

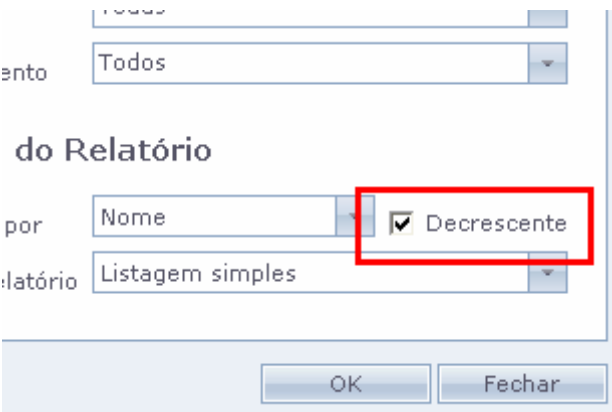

O relatório é gerado por ordem Crescente, podendo também ser gerado em ordem Decrescente se marcar esta opção conforme a imagem.

 O relatório ainda pode ser ordenado por Nome, N° de Folha, N° Identificador, Horário, Função, Departamento, Estado, Admissão ou Empresa.

O relatório será gerado como segue na imagem abaixo:

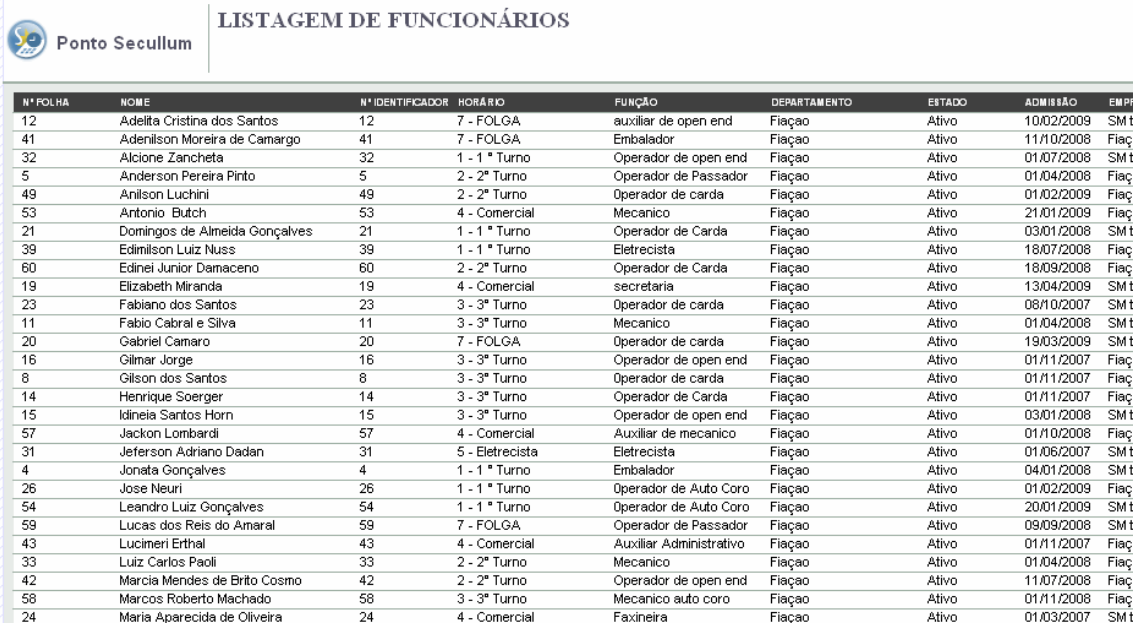

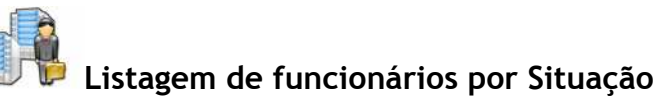

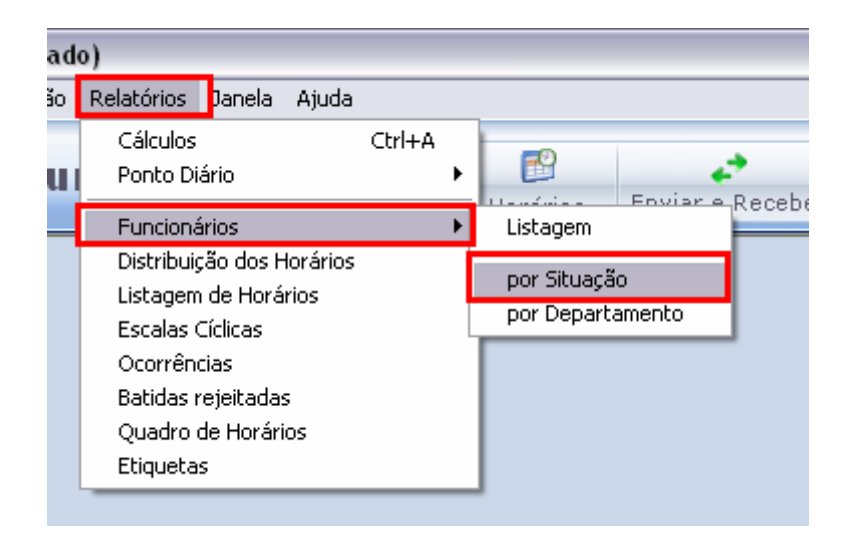

Acesse o menu Relatórios > Funcionários > Por Situação

 Este relatório dividi os funcionários pelo seu estado do mesmo.Ativo, Bloqueado, Desligado ou Livre.

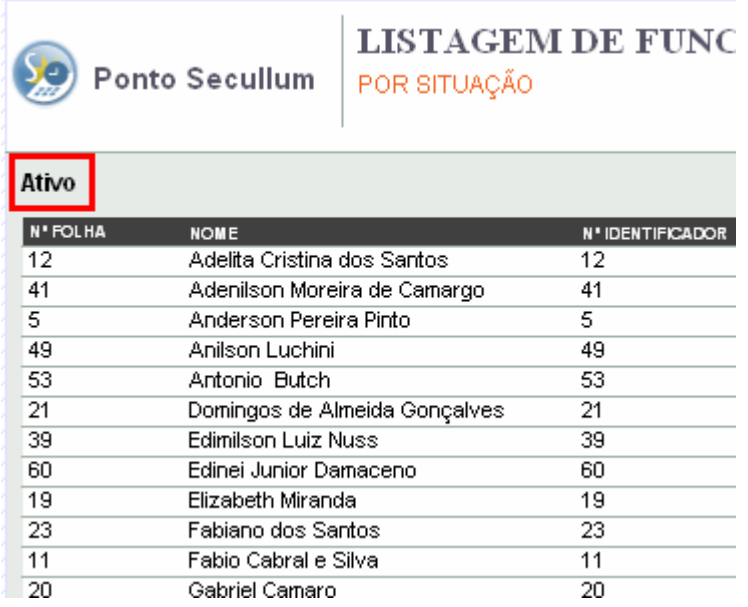

Será exibido o Estado do funcionário antes da listagem dos mesmos.

L**istagem de funcionários por Departamento** 

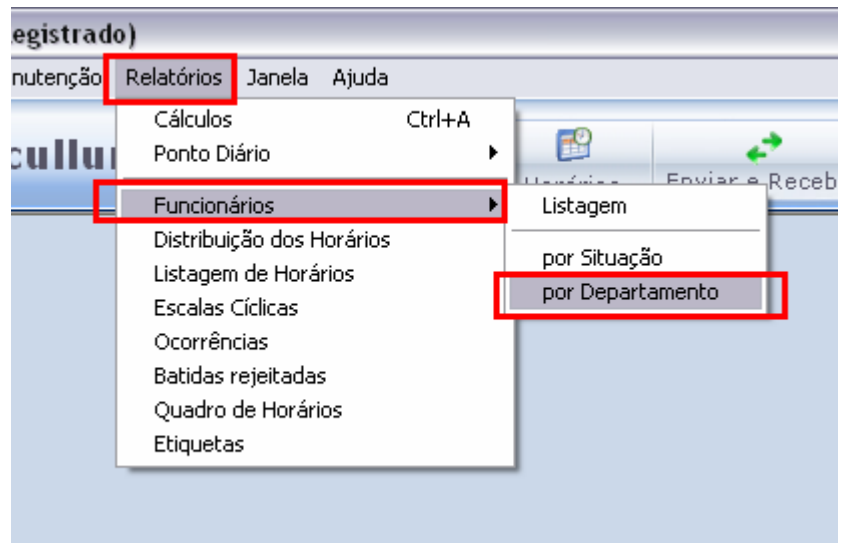

Acesse o menu Relatórios > Funcionários > Por Departamento

Este relatório exibe os funcionários pelo seu Departamento.

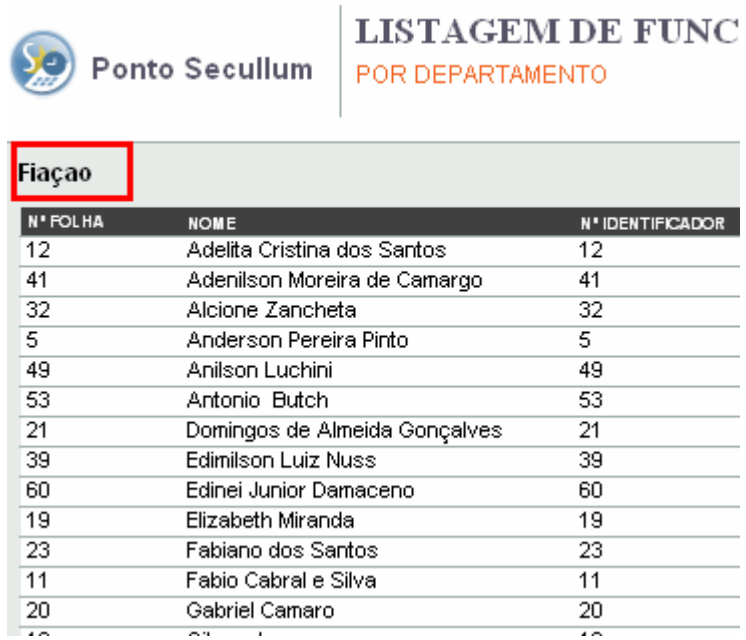

Todos os relatórios são visualizados antes da impressão:

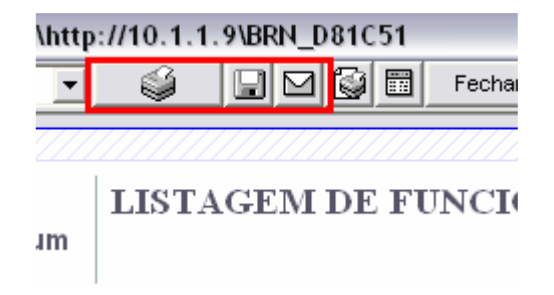

Ainda é possível fazer os seguintes procedimentos nos botões :

Impressora: Imprime o Relatório

Disquete: Pode-se salvar o arquivo nos formatos JPEG, HTML, e VRX.

Cartão: Pode-se salvar e enviar por e-mail o arquivo em questão.